# Develop and Create

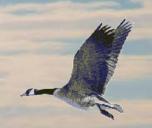

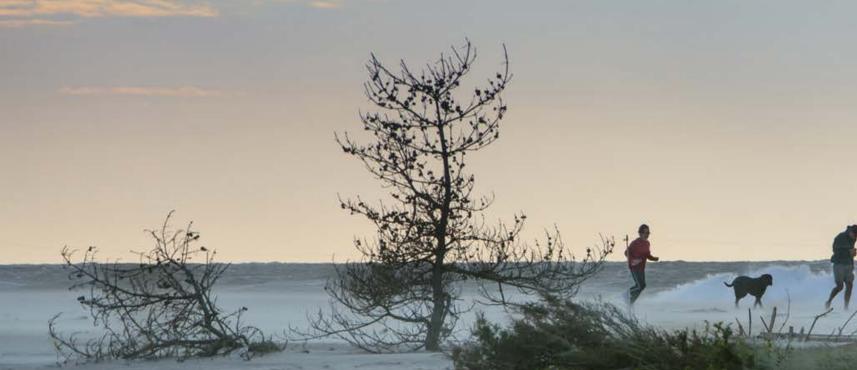

WORKFLOW & CREATING IMAGES USING LIGHTROOM, PHOTOSHOP, COREL PAINTER AND NIK AND ONONE PLUGINS

BY SHERRY FELIX

#### BEFORE Fire Island, 10/15/2011

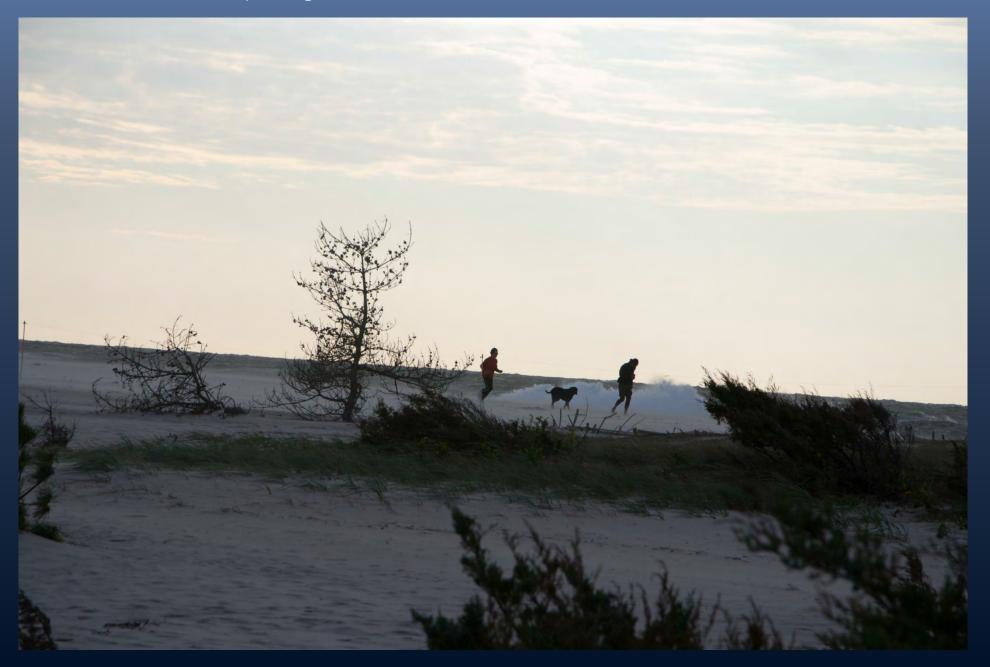

## Work Flow...

This workflow is flexible and parts of it are optional

Take a Picture

- In LR create a folder for import
- Custom rename files: 20131204\_Central-Pk\_01.jpg
- Import RAW files into LR
- Develop

From LR bring into PS

#### From PS LR

- Shake reduction if needed
  [Filter → sharpen → shake reduction]
- Mask subject for bringing in other file for background (onOne masks and layers too)

- LR = Lightroom 5
- PS = Photoshop CC
- Painter = Corel Painter X<sub>3</sub>
- NIK = PS an LR Plugin v. 1.1.0.5 by Google
- onOne = PS or LR Plugin and stand alone v. 8

• From LR or PS → choose an onOne plugin

• From LR or PS → choose a NIK plugin

• From LR or PS → 8 bit file into Corel Painter

LR ↔PS ↔ Plugins ↔ Painter

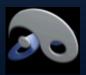

#### BEFORE Photoshop layers and a smoke brush

IMAGE 1

Mask gull

• Refine mask

Gull

Layer → New → Via Copy

IMAGE 2 composite

- Create new layer and
- Use smoke brushes for mist
- Add gull below smoke layer

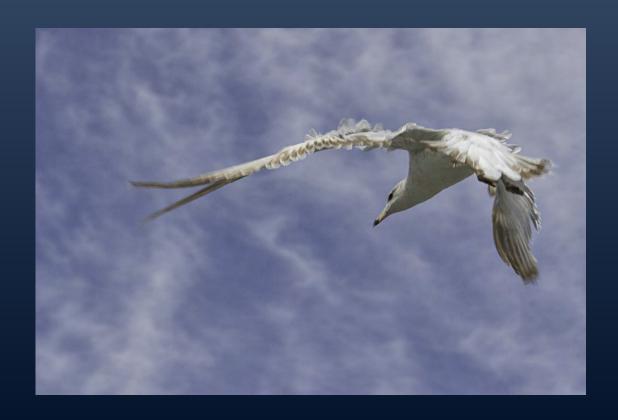

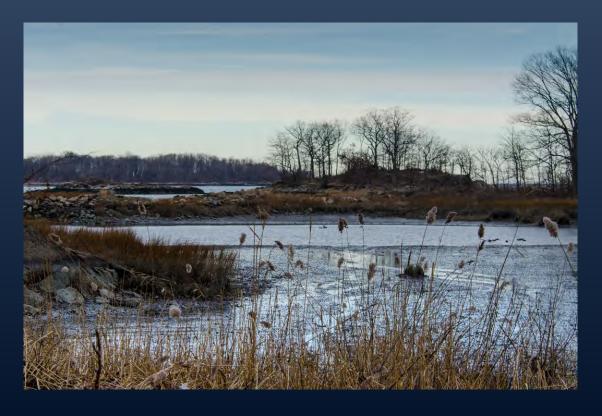

AFTER Composite - "Last Algonquin, Joe Two Trees" Pelham Bay 12/20/2012 and Gull, WFC 4/14/2011

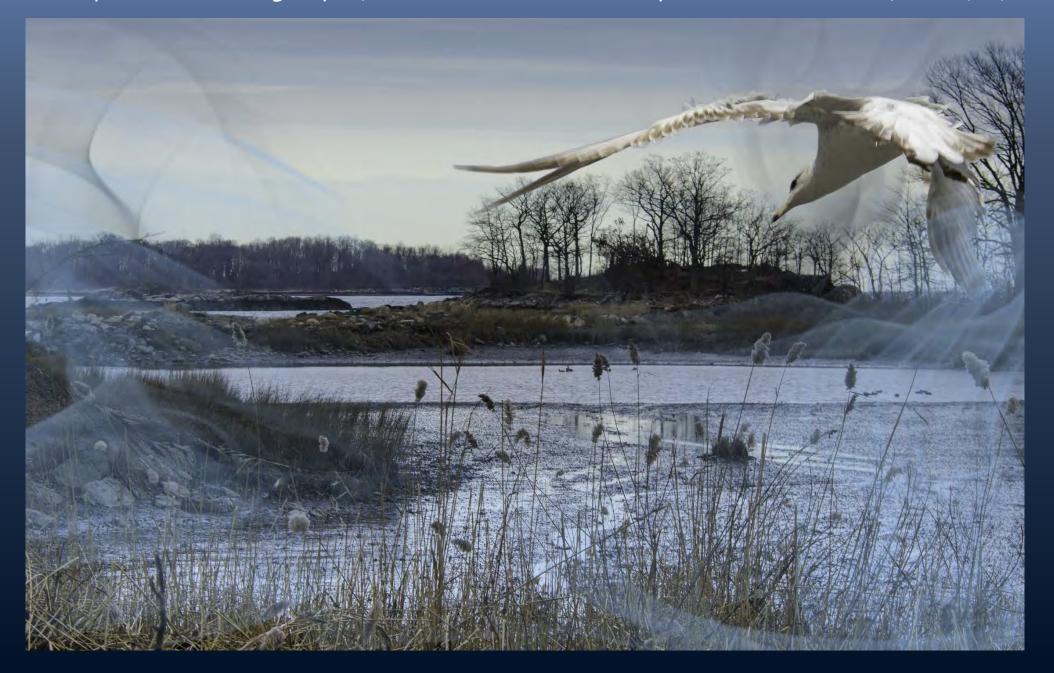

# BEFORE Process Replacing sky in Savannah Sparrow, Jones Beach, using layers and masks in Photoshop

#### STEP 1

Import the RAW file into LR and develop...

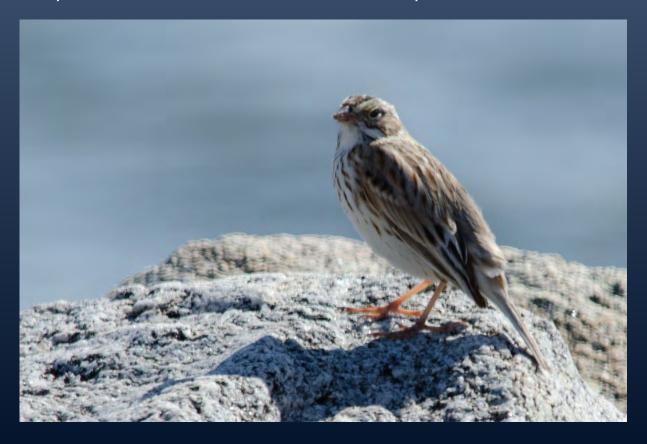

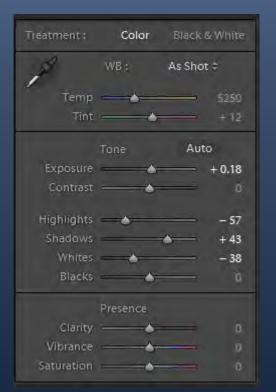

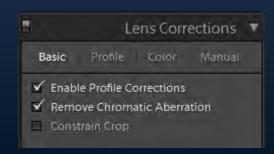

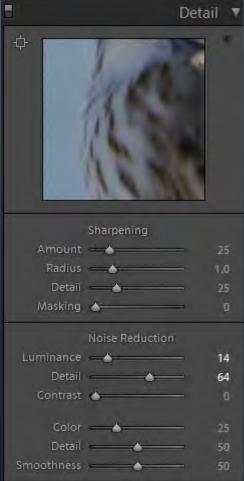

#### BEFORE Process for Savannah Sparrow at Jones, cont.

#### STEP 2

- Bring bird into Photoshop
- Use NIK Viviza on bird
- Filter → sharpen → shake reduction
- Mask
  - Quick select, wand [w], Poly lasso [l]
  - Refine mask
  - Retouch mask with paint brush "b" brush size "[" or "]" with black or white "x"
- Place sky in PS file behind bird
- Apply Color Balance Filter
  - Add gradient fill to mask and edit
- Exposure Filter
  - Add gradient fill to mask and edit

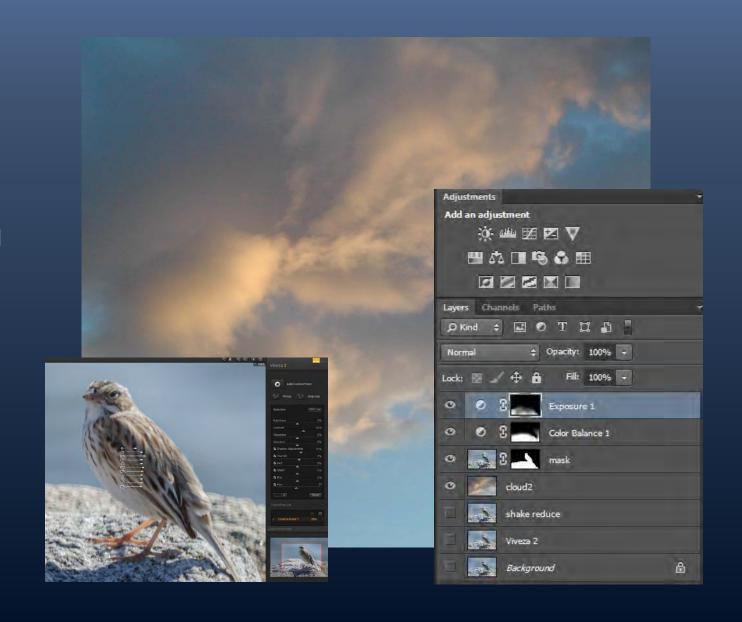

AFTER Composite... Savannah Sparrow, Jones Beach 3/7/2012

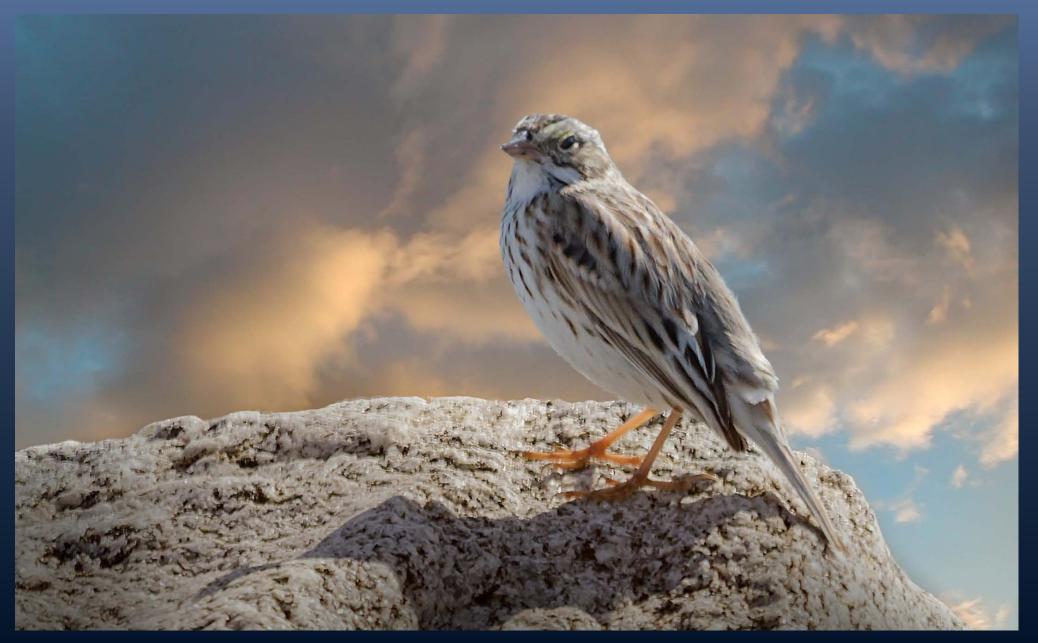

#### BEFORE - Red-bellied Woodpecker at Termite Hatch-out, Central Park 4/8/2013

IMAGE 1

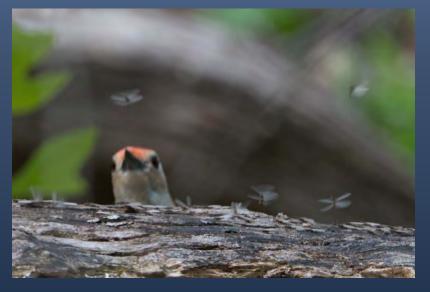

IMAGE 2

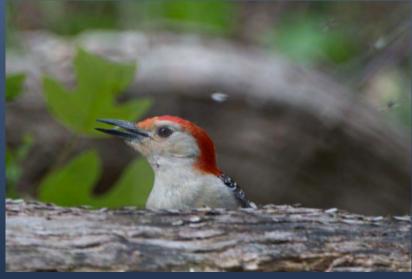

IMAGE 3

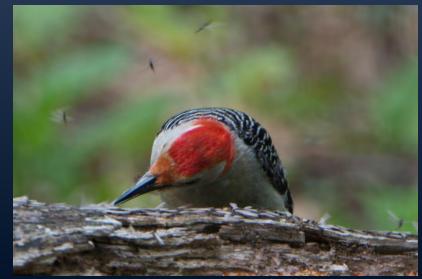

IMAGE 4

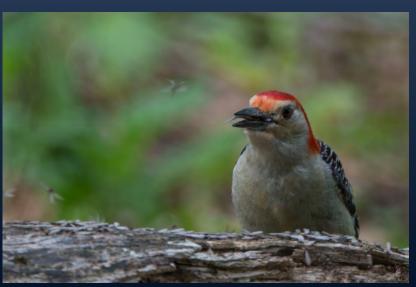

composite

AFTER Composite - Red-bellied Woodpecker at Termite Hatch-out, Central Park

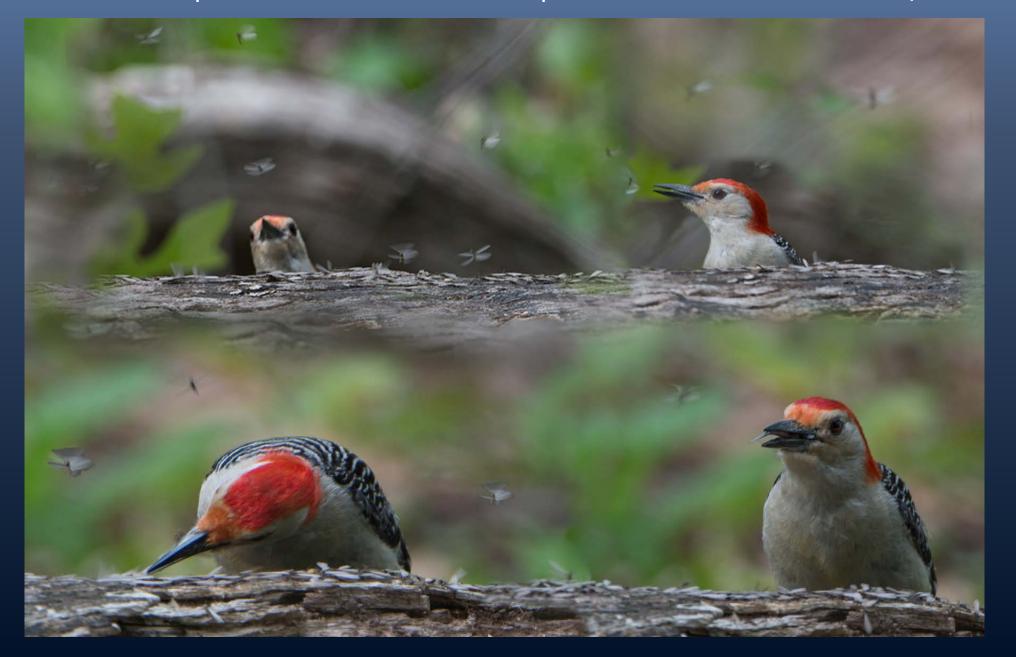

#### BEFORE... Cooper's Hawk, Central Park 12/19/2012

- Removed a branch in PS
- Add "Metal Sky's" in Perfect Effects by onOne
  - Mask bird in Special Effects

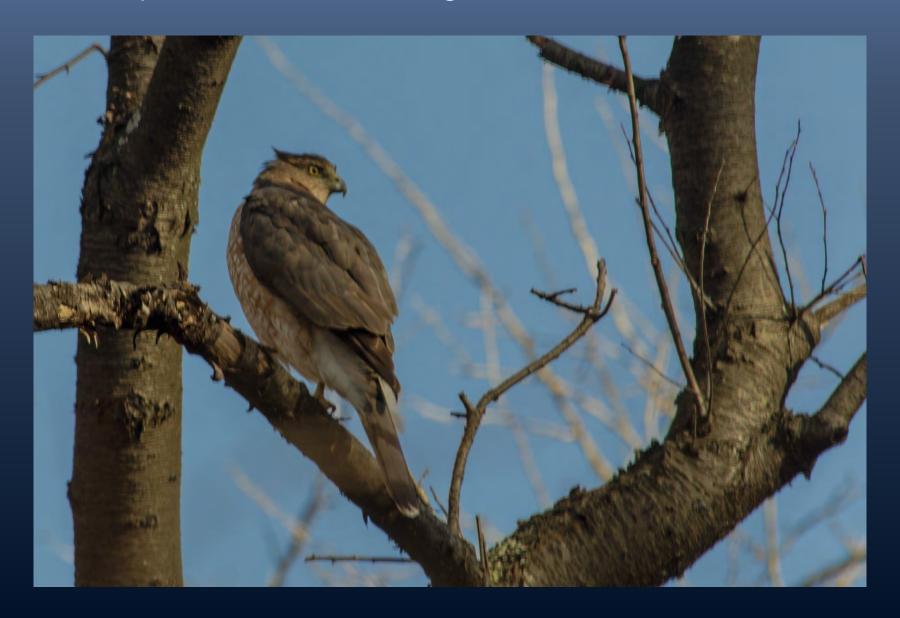

#### AFTER Composite - Cooper's Hawk, Central Park 12/19/2012

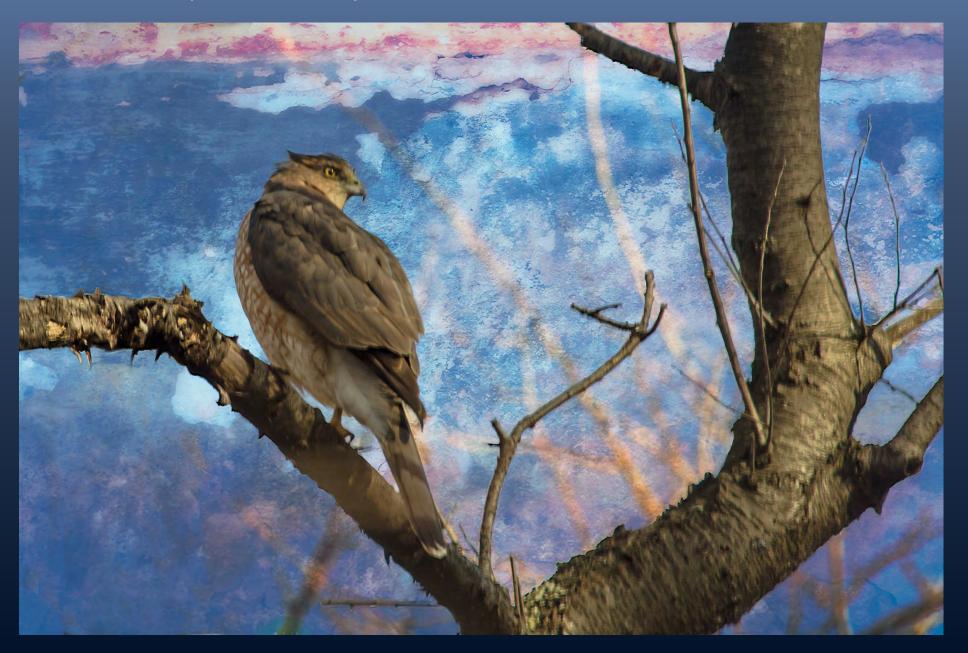

#### BEFORE - Tufted Titmouse, Central Park 12/6/2012

- Shake reduction in PS
- Viviza in PS
- onOne Grunge vignette,
- onOne Rice paper Vignette,
- partly transparent reddish canvas

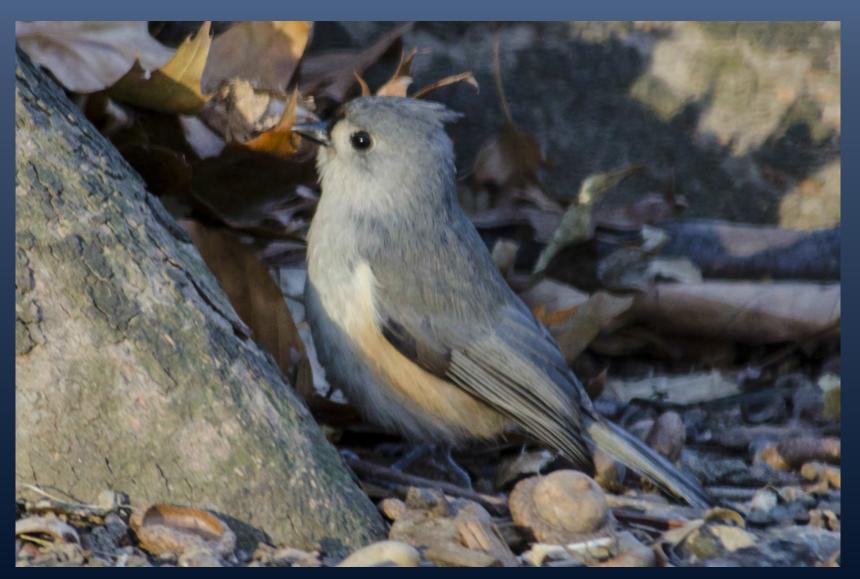

#### AFTER Process - Tufted Titmouse, Central Park 12/6/2012

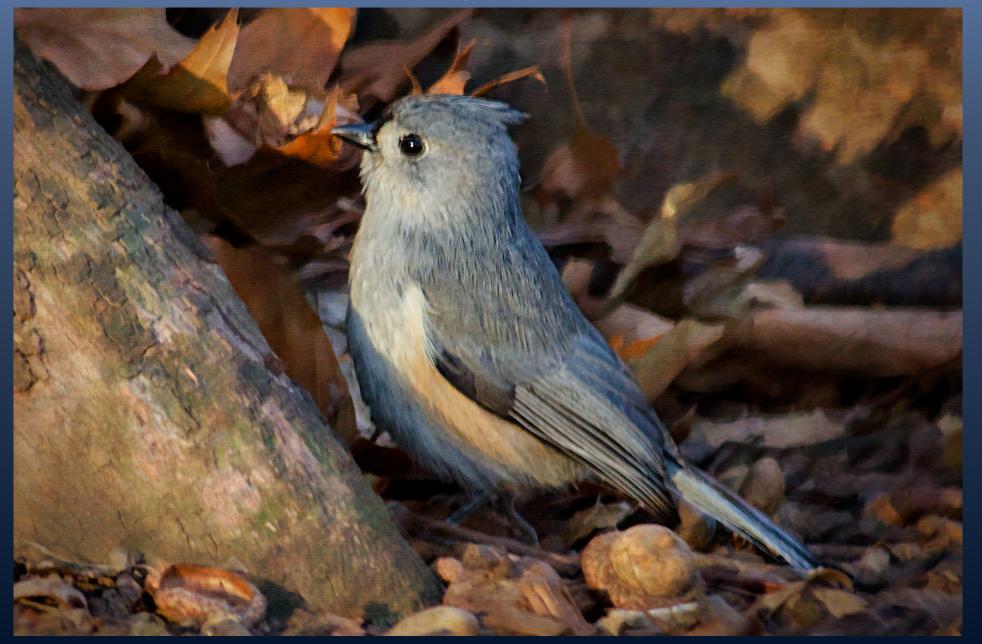

#### BEFORE - Common Yellowthroat Warbler and Iridescence 1/13/2013

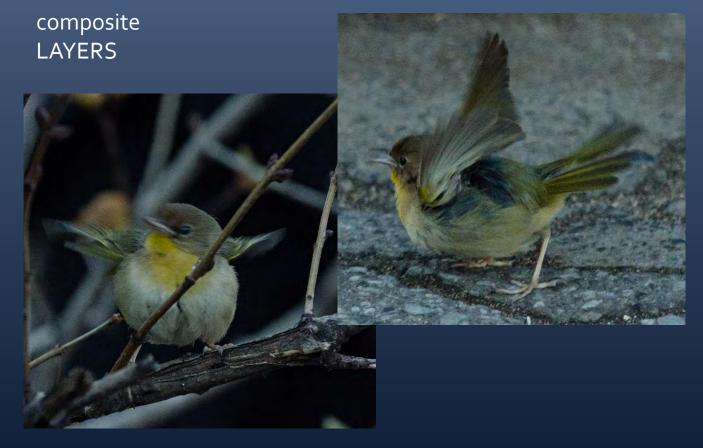

Warblers, Union-Square 1/20/2013 and Greek and Roman glass at the Met 1/22/2013

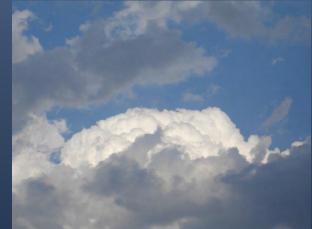

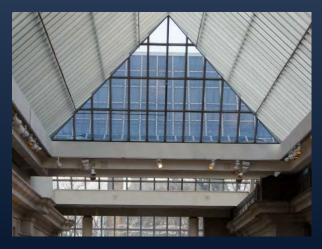

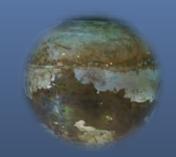

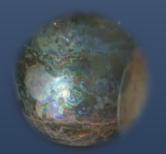

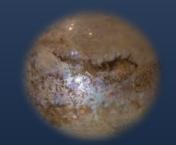

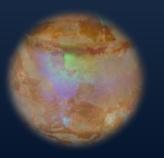

AFTER Composite - Common Yellowthroat Warbler and Iridescence 1/13/2013

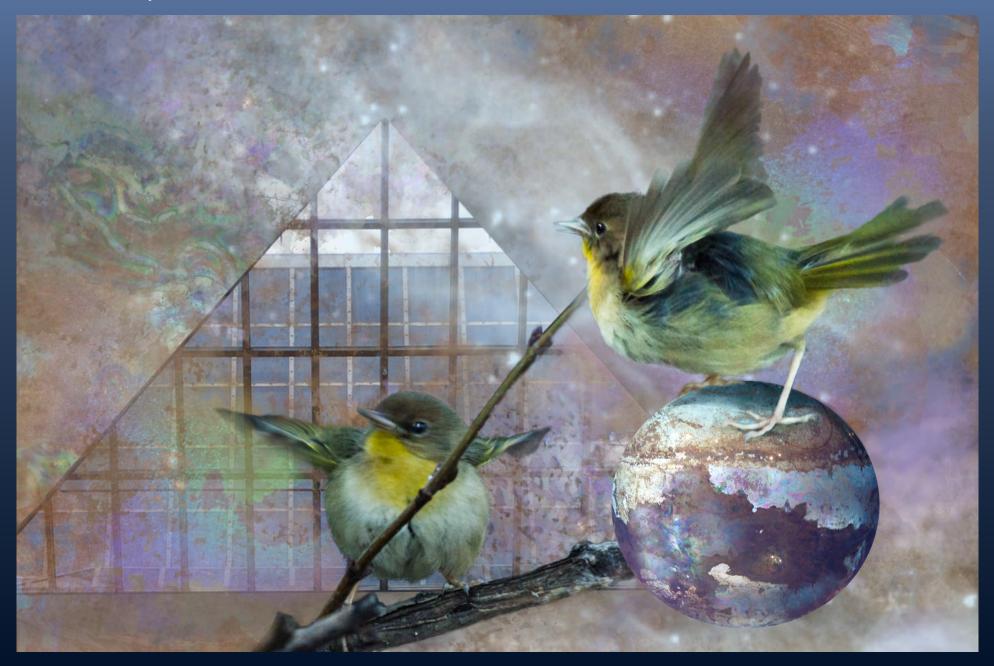

# BEFORE - Snowy Egrets at Jamaica Bay, 7/21/2012

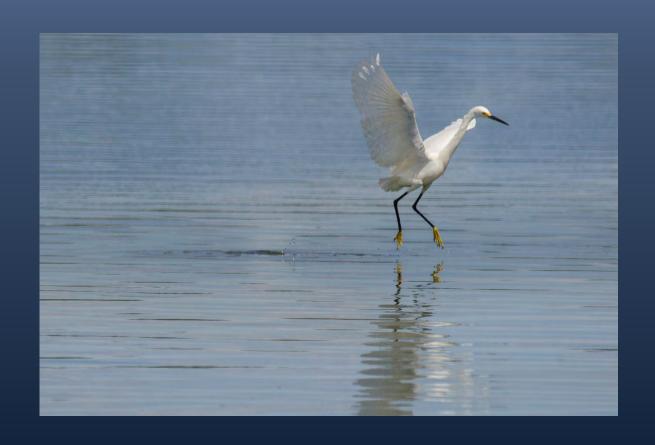

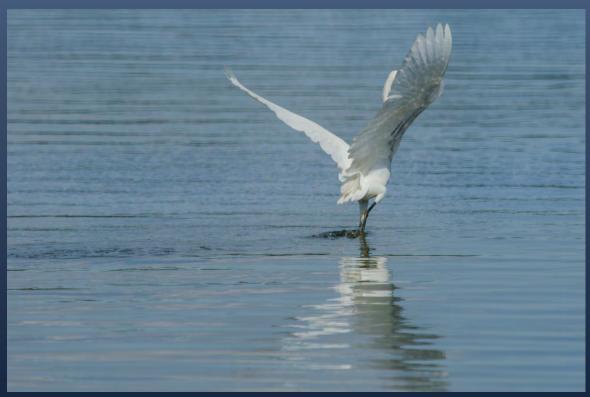

#### AFTER Composite - Snowy Egrets at Jamaica Bay, 7/21/2012

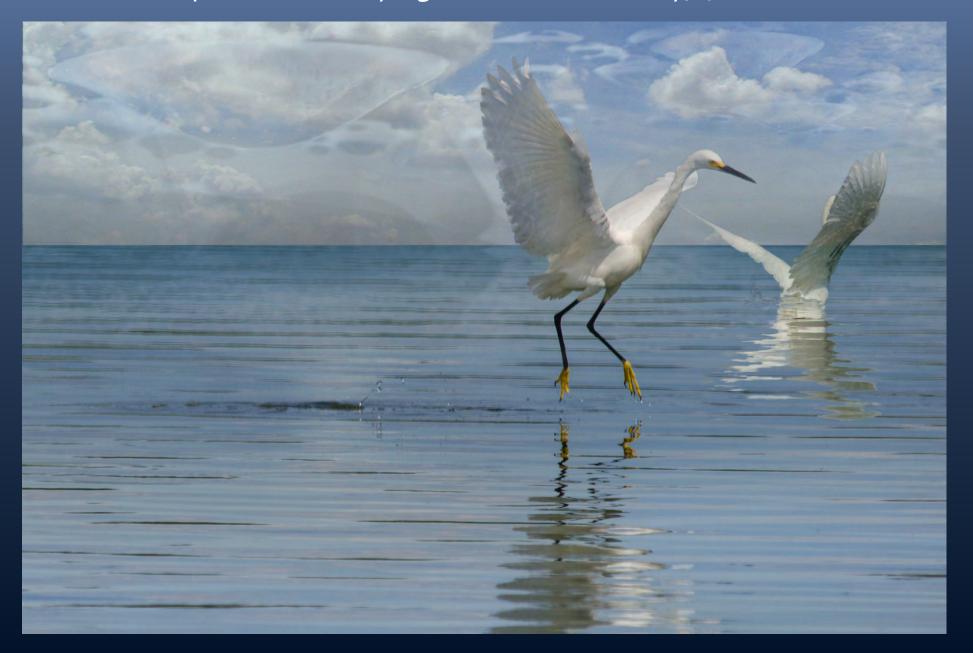

BEFORE - Hellebore or Lenten-rose, NYBG 3/14/2009

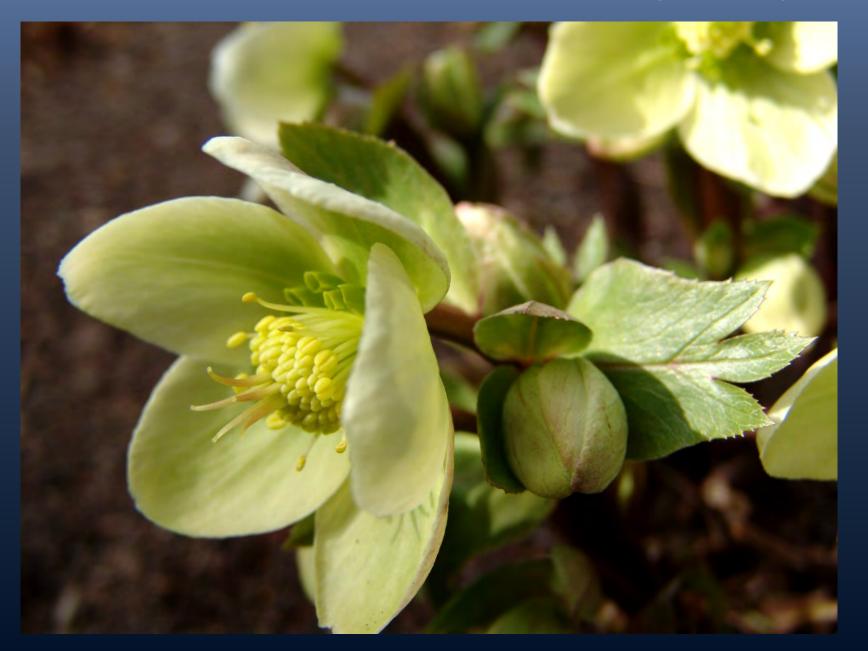

#### AFTER Painter - Hellebore or Lenten-rose, NYBG 3/14/2009

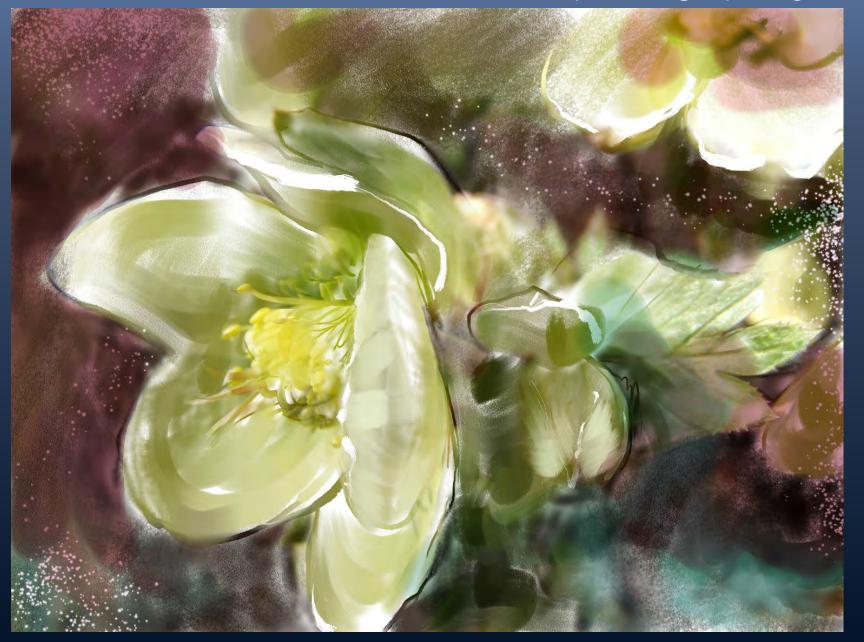

## BEFORE - Canada Warbler, Central Park 9/6/2013

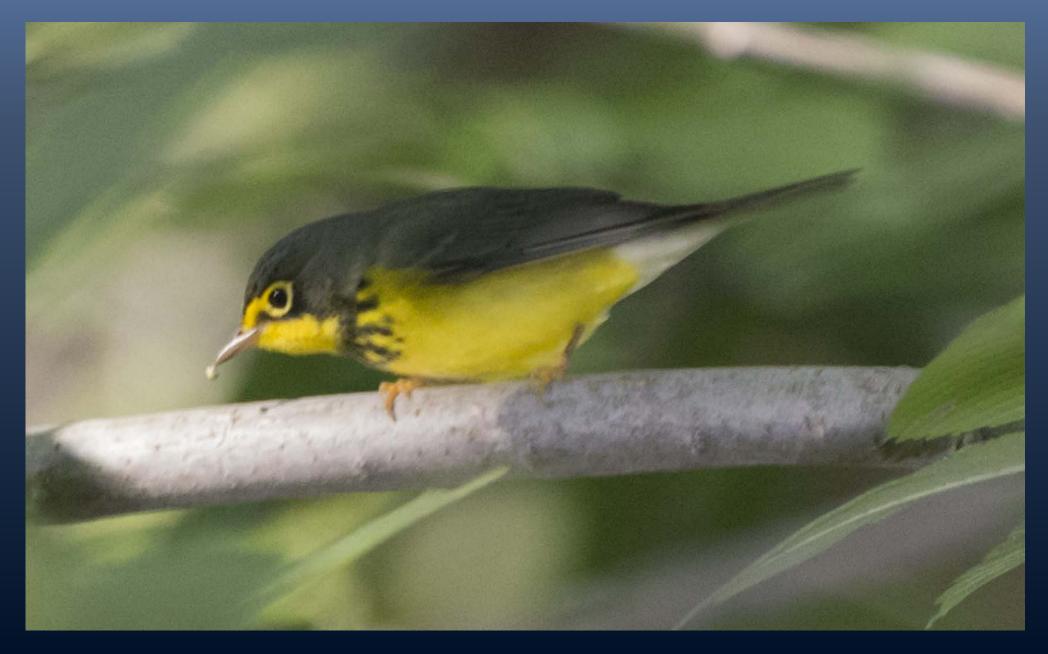

#### AFTER Painter - Canada Warbler, Central Park 9/6/2013

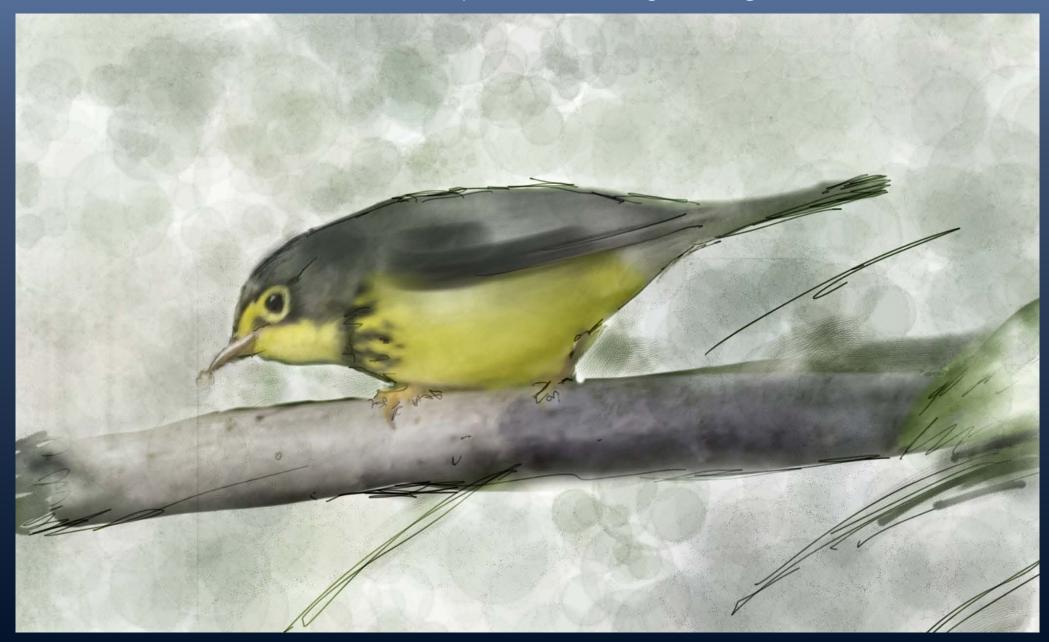

#### AFTER Composite of PS and Painter file - Canada Warbler, Central Park 9/6/2013

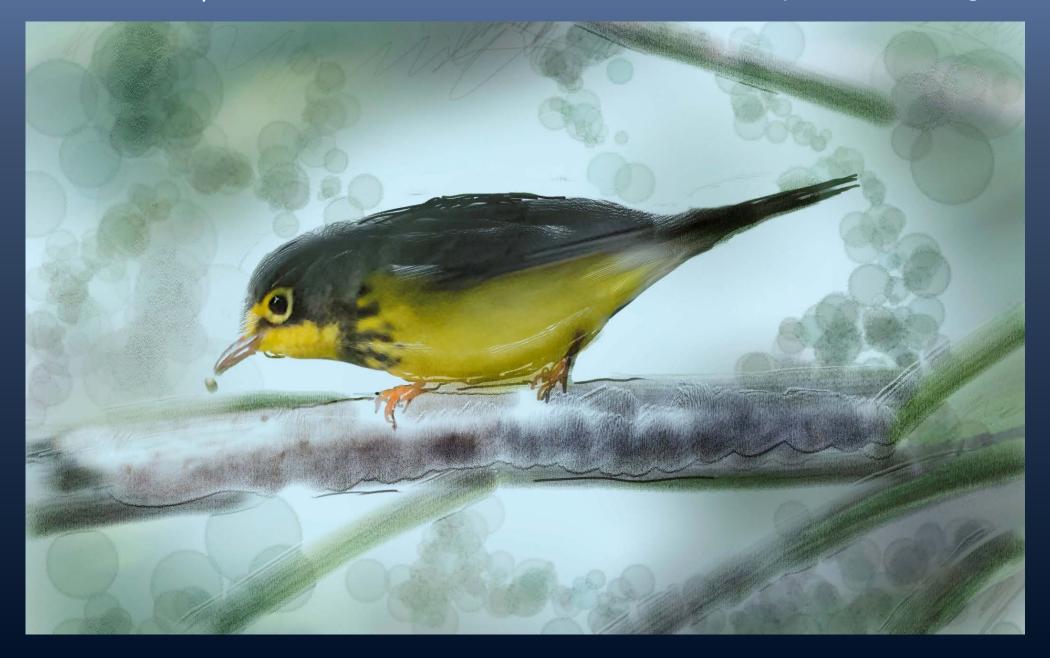

BEFORE - Red-eyed Vireo, Central Park 9/6/2013

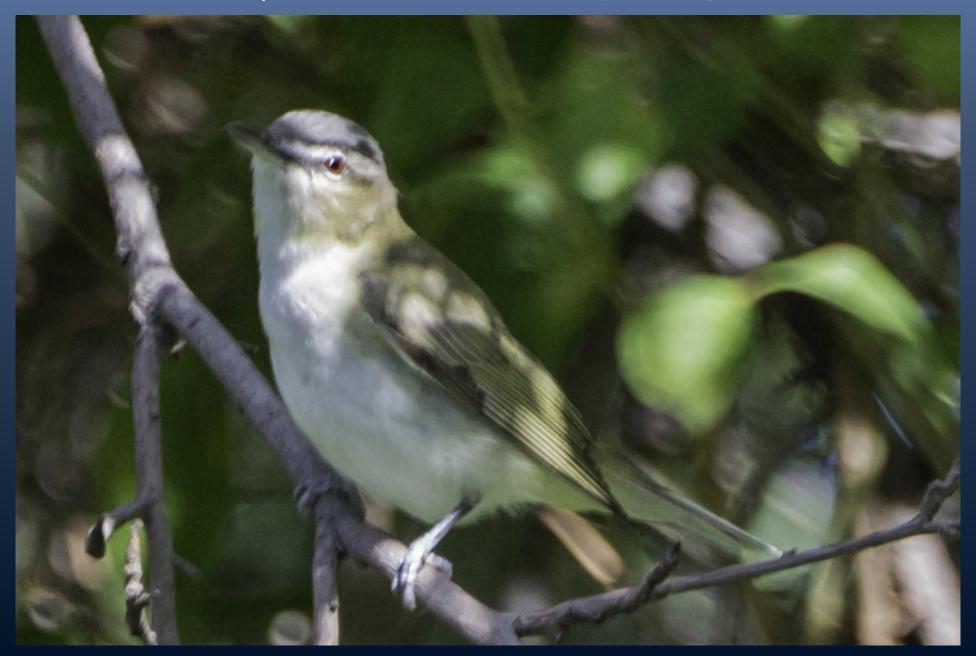

#### AFTER Painter - Red-eyed Vireo, Central Park 9/6/2013

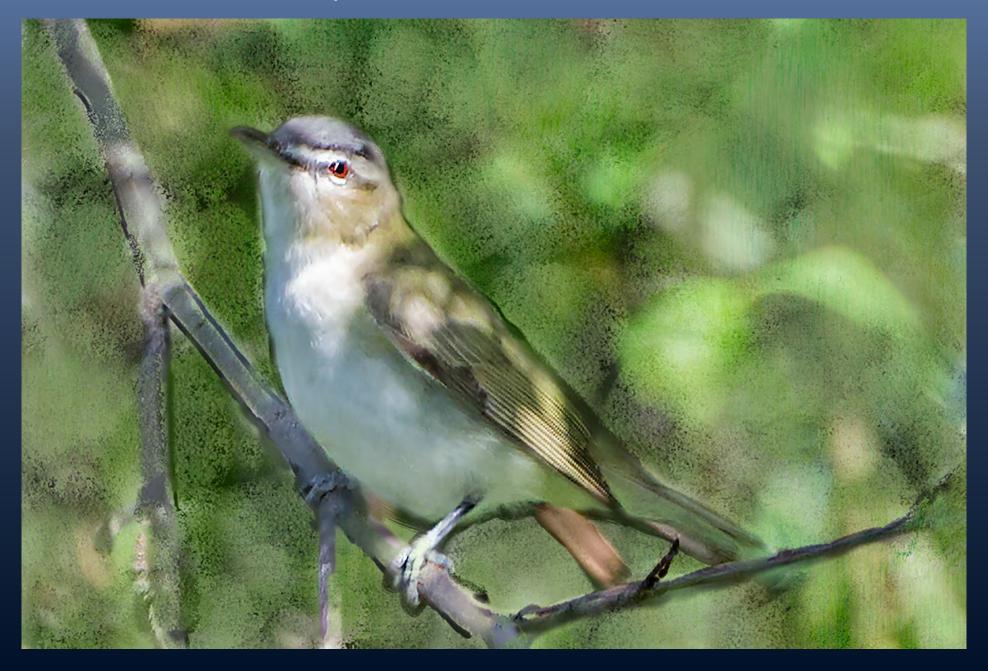

BEFORE - Harlequins at Barnegat, 12/01/2012

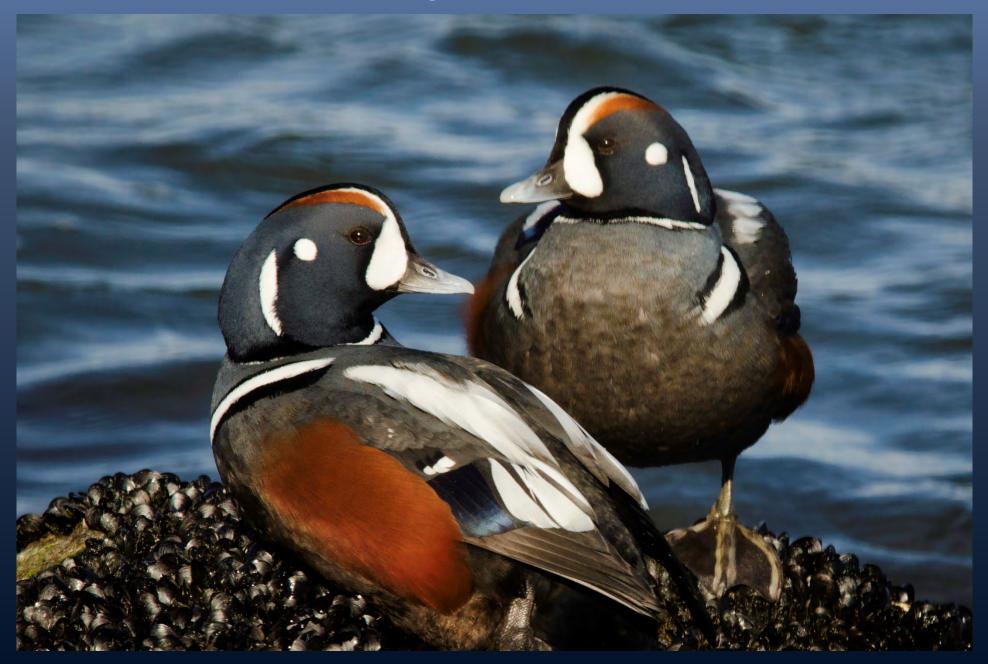

AFTER Painter - Harlequins at Barnegat, 12/01/2012

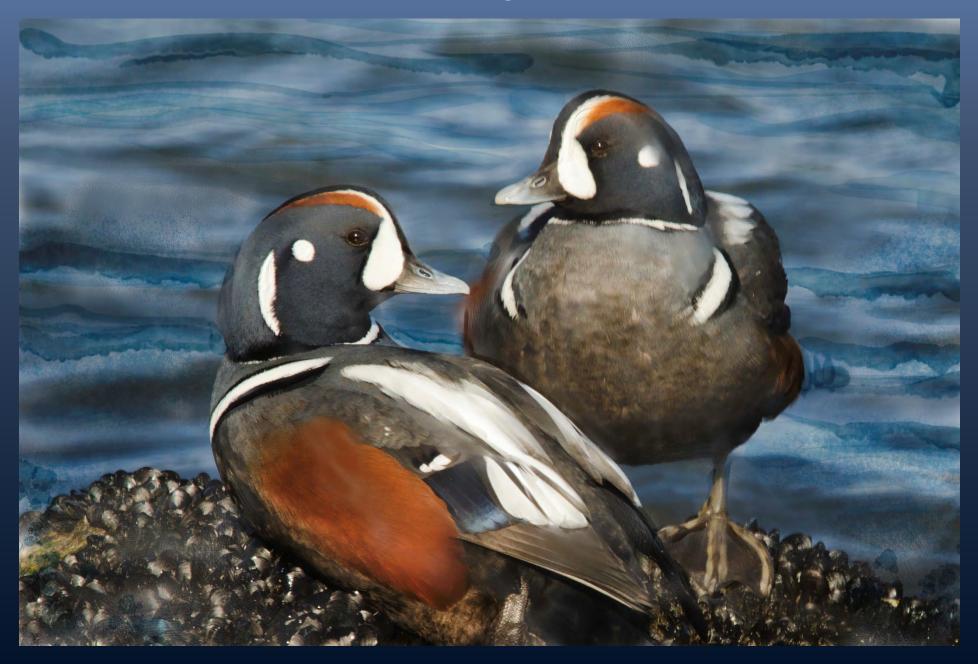

BEFORE - Cardinal in Central Park, 12/29/2012

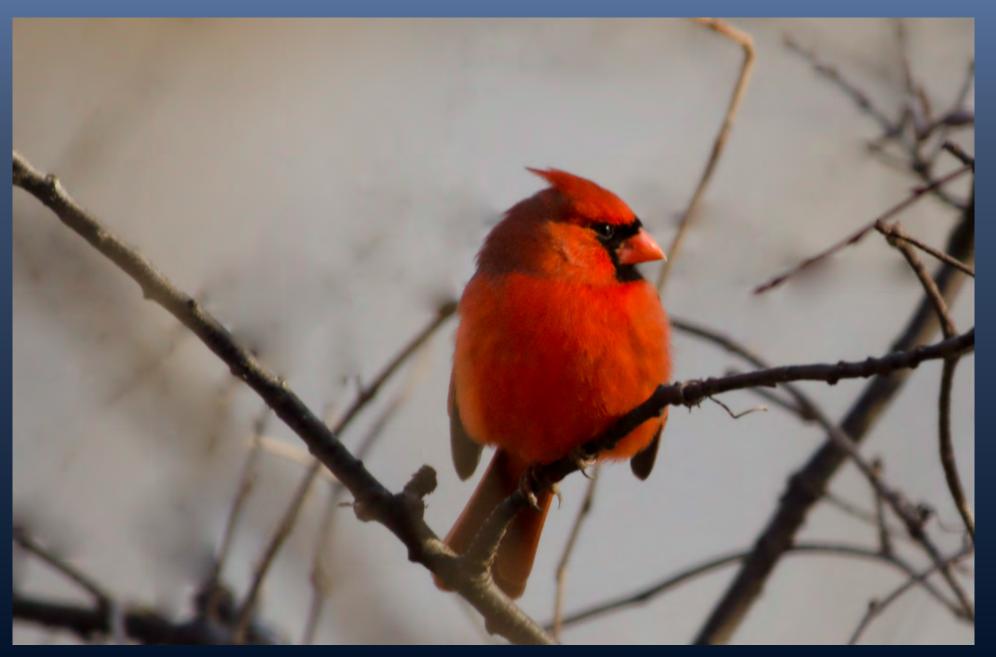

#### AFTER Painter and PS - Cardinal in Central Park, 12/29/2012

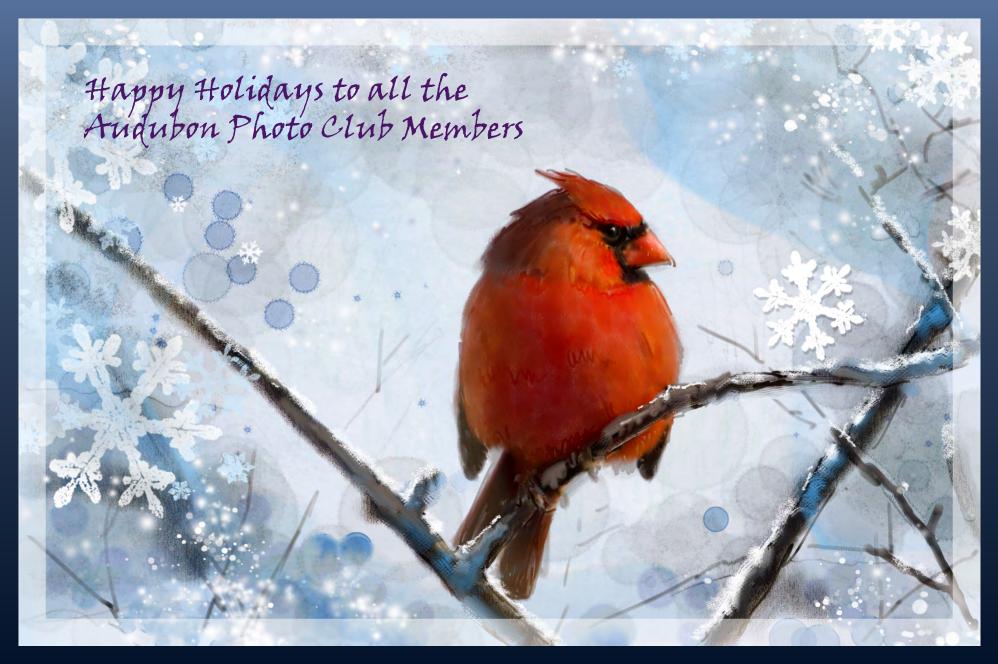

PORT4U@NYC.RR.COM WWW.SHERRYFELIX.COM